# Dynamic Populations and Networks (& Events!)

Using Modeling to Prepare for Changing Healthcare Needs

**Duke-NUS** 

April 16, 2014

## Critical Role of Network & Population Dynamics

- We have introduced the basic mechanisms for
  - Creating populations of pre-specified size
  - Creating network from a pre-specified set of network categories
- However,
  - Open populations (e.g. with immigration, death, birth)
    are the norm
  - Research suggests that many types of networks dynamics (serial partnerships, differing contact durations) are important to contagion dynamics

## AnyLogic's Support of Network & Population Dynamics

- Fortunately, AnyLogic provides strong support for
  - Adding & removing population members
  - Adding & removing connections
- However, this support does not yet have direct graphical interface support or specification
  - using this support does require that you call "methods" to accomplish this

## AnyLogic Support for Changing Populations

- Adding to population
  - add\_populationname(parameters)
    - Allow explicit specification of agent parameter values
  - add\_populationname()
    - Uses population specification of agent parameter values
- Deleting from population
  - remove\_populationname(agentToBeRemoved)

#### AnyLogic methods for Adding & Deleting Connections

- agentA.connectTo(agentB)
  - Connects agentA to agentB
  - NB: Connections are assumed to be undirected and symmetric (i.e. if agentA is considered to be connected to agentB, then agentB is considered to be connected to agentA)
- agentA.disconnectFrom(agentB)
  - Disconnects agentA and agentB from each other
- For more details and additional methods, see the slides for the *Networks* lecture

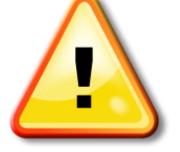

#### Hands on Model Use Ahead

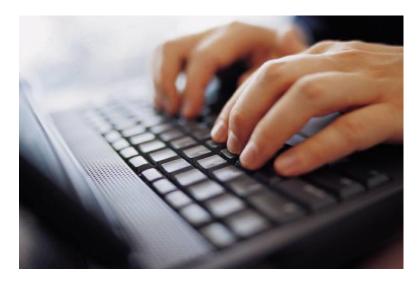

## Load Provided (or Previously Built) Model: MinimalistNetworkABMModel

### Add Immigration (using Event)

- Assume 5 people coming in per year
- We create an event to add people to the population

### Add Death (using Statechart)

• Define

### Add Birth (Using Statechart)

### Set Small Population Size (5)

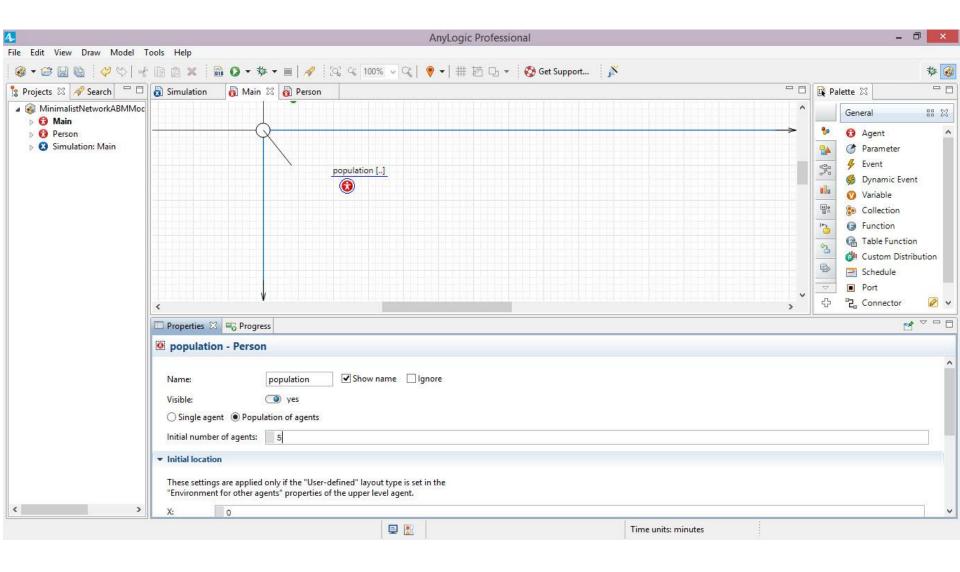

## Set Distance Based Network with High Connection Range Threshold

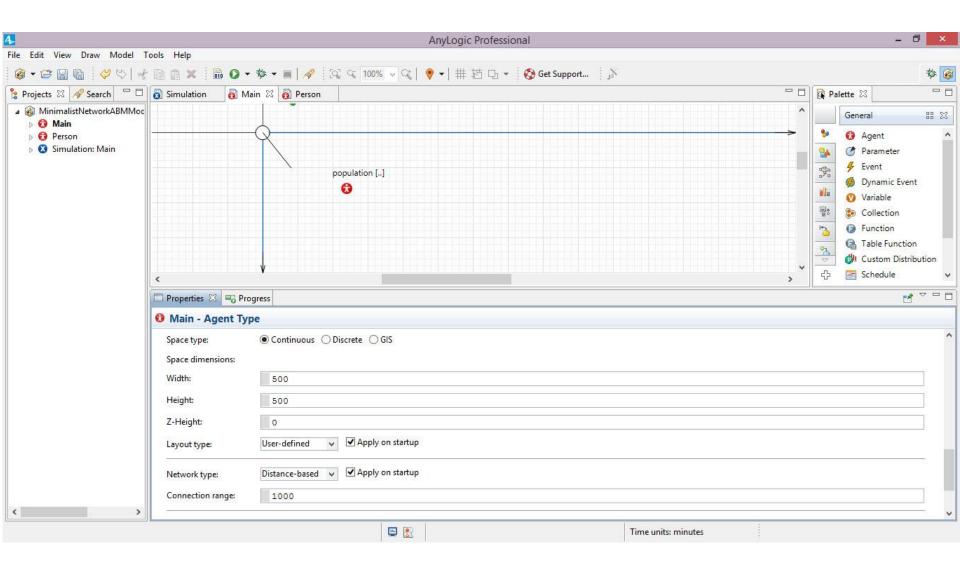

#### To Main: Add Button to Request Adding Population Member

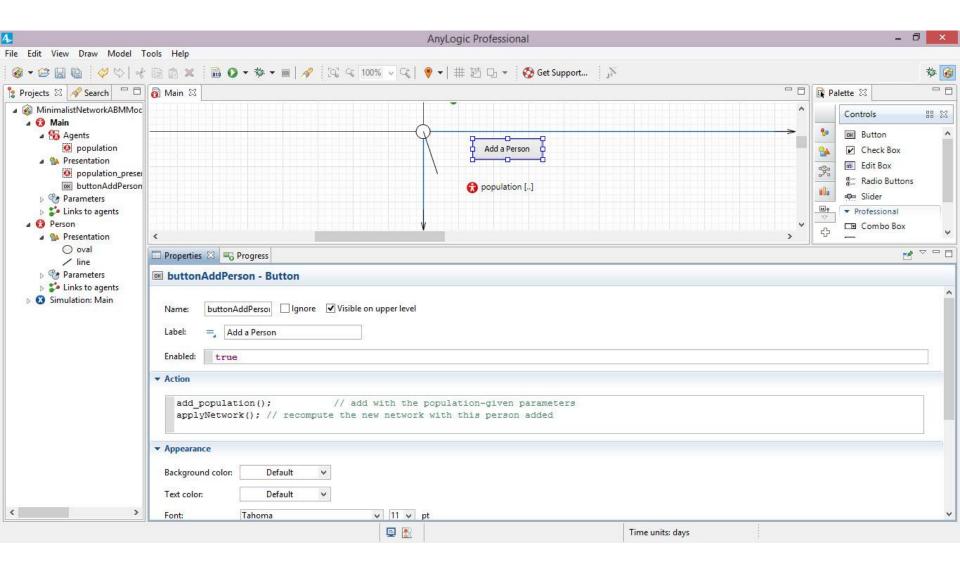

## To Person's "Oval", Add a "Handler" to Delete a Person if their Node is Clicked

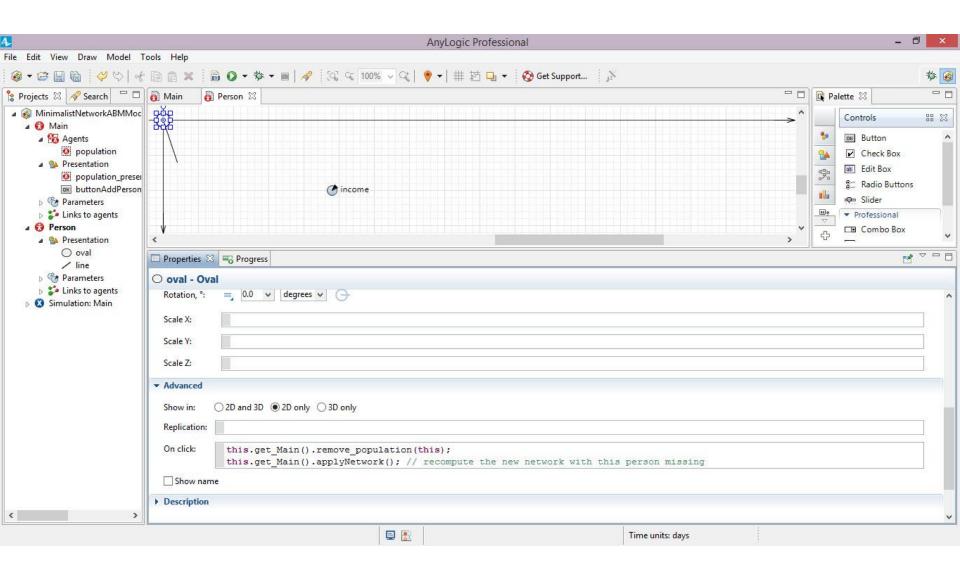

## To Delete a Connection Between two Agents when Clicking on a Visual Link

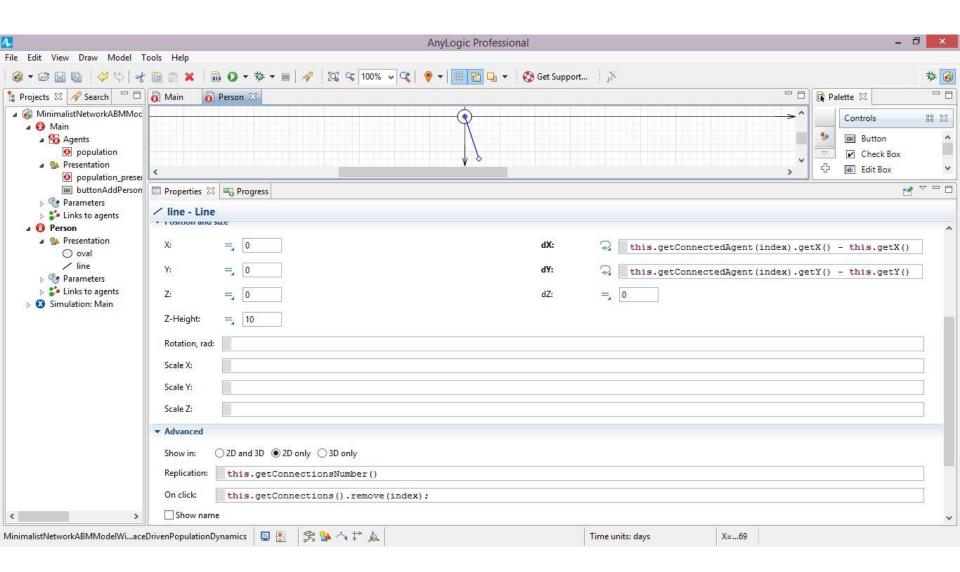

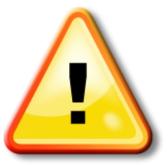

#### Hands on Model Use Ahead

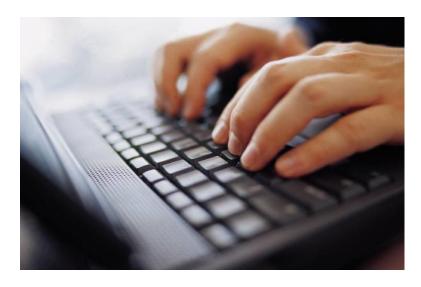

Load Provided Model: **ABMModelWithBirthDeath** 

#### Adding an Immigrant to the Model Population

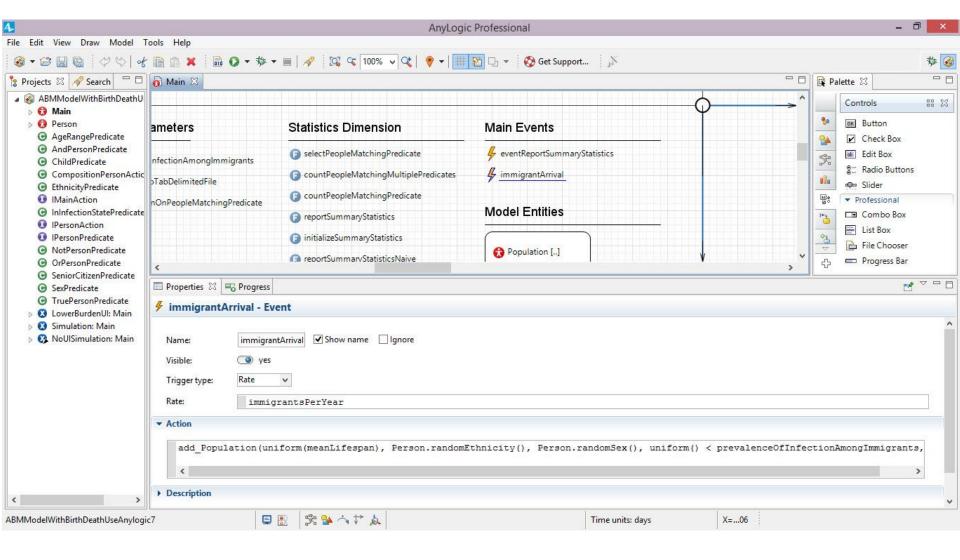

## Add Population Options – Note Customization to Context

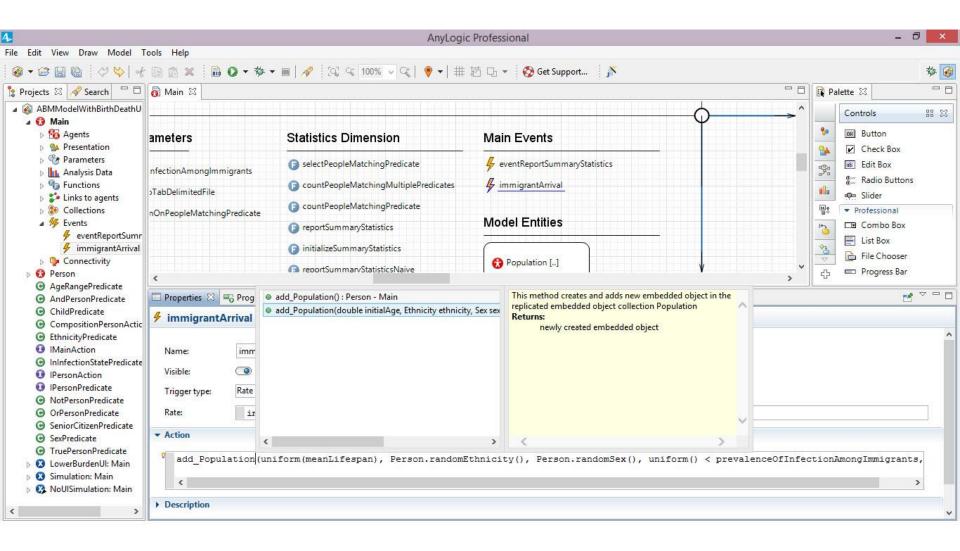

### Removing a Population Member

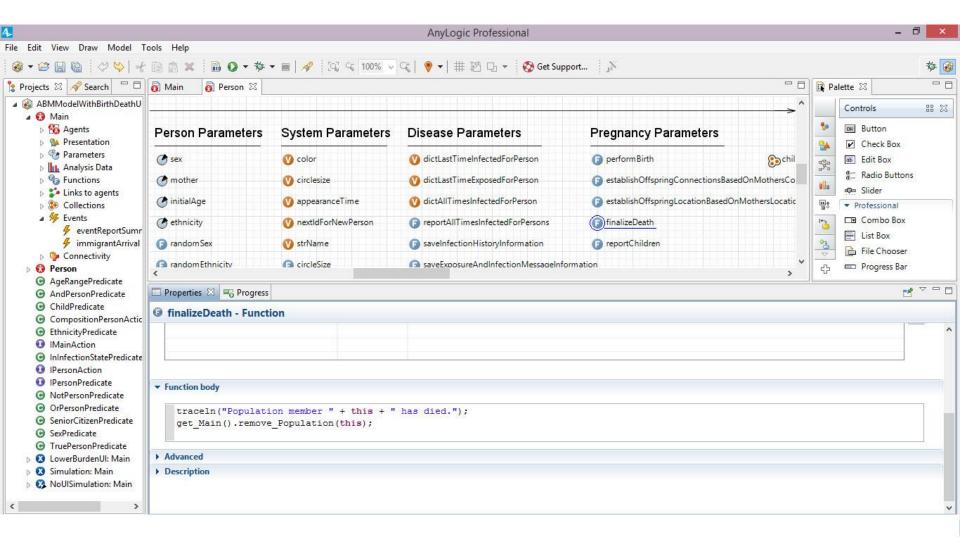

### Establishing Baby's Connection Looping over Connections

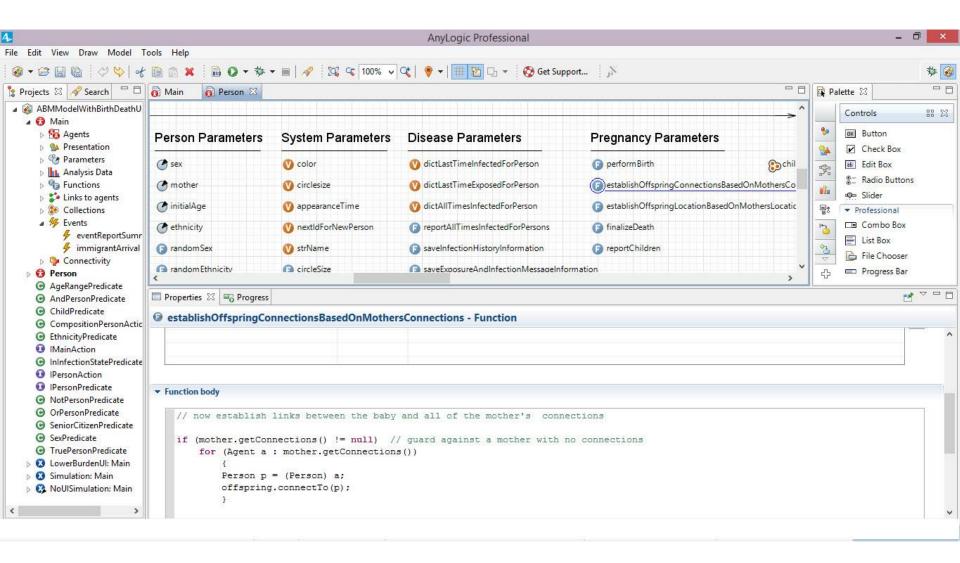

#### Code to Perform Birth

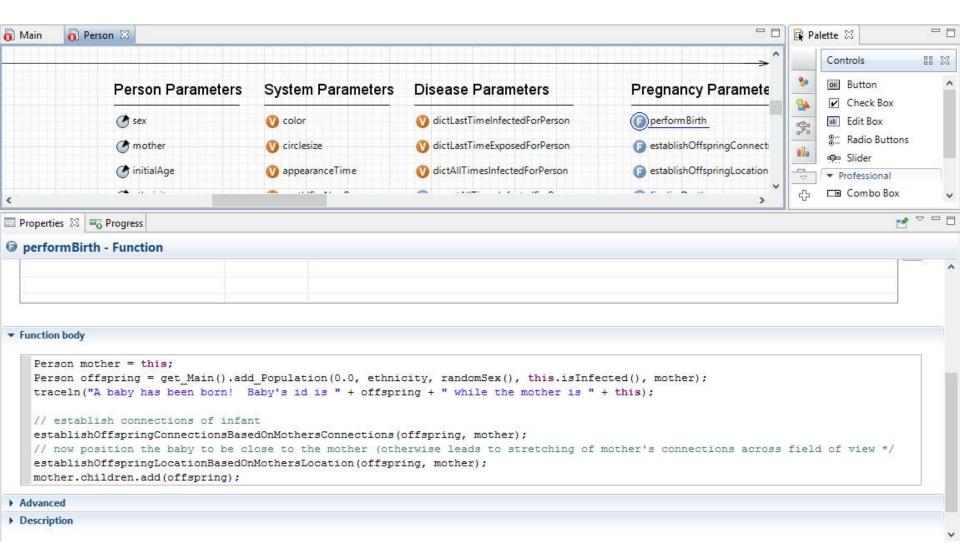

### Establishing Baby's Connection Looping over Connections

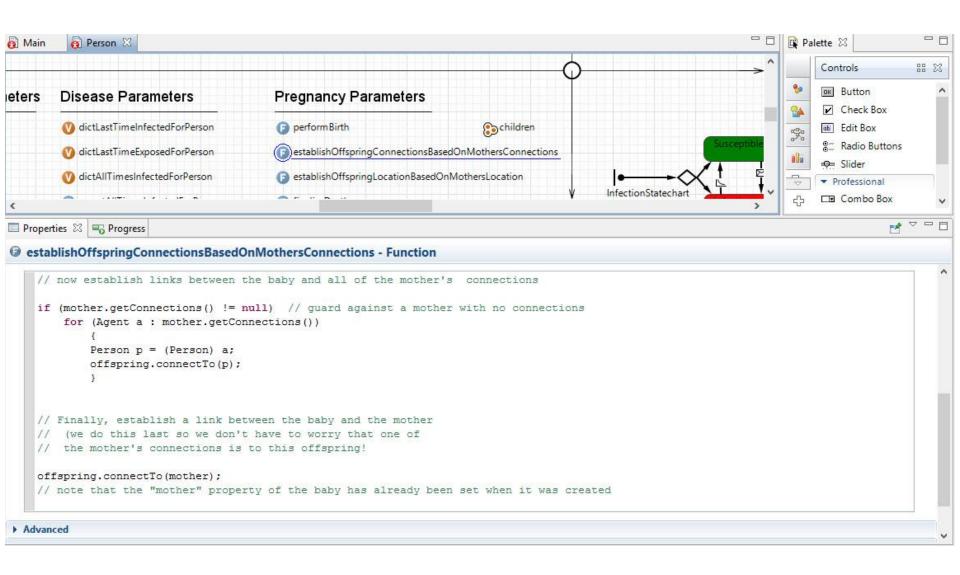

### **Setting Offspring Location**

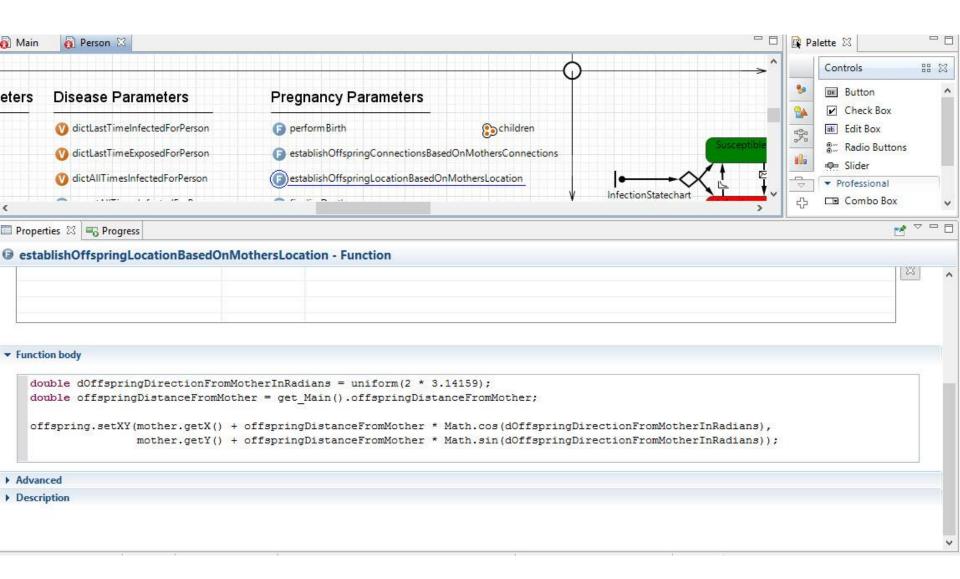